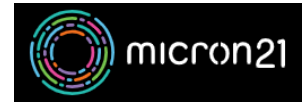

[Knowledgebase](https://support.micron21.com/kb) > [Domain Panel](https://support.micron21.com/kb/domain-panel) > [Finding your domain password \(EPP code\)](https://support.micron21.com/kb/articles/finding-your-domain-password-epp-code)

Finding your domain password (EPP code)

Vincent (Vinnie) Curle - 2023-02-27 - [Domain Panel](https://support.micron21.com/kb/domain-panel)

## **Overview:**

When transferring a domain name away from Micron21, your new domain provider will require a copy of your domain password. Some providers may refer to this differently, with some examples being: Domain EPP Code; Domain Secret; or Domain Passcode. You can find your domain password in your Micron21 Domain Panel account.

## **Method**:

- 1. Log into [Domain Panel.](https://domains.micron21.com/)
- 2. Click on the "**Domains**" tab on the left-hand side of the page.
- 3. Find your domain name on the page, or search for the domain name using the search bar.
- 4. Click on the "**Domain Name**" and a pop-up window will open.
- 5. Click "**Show Password**" under the "**Domain Password**" heading, and your unique code for the domain name will be revealed.